## VANTACA HOMEOWNER PORTAL INFORMATION

Open your internet browser and go to **portal.epicamlv.com**.

On the right side of your screen under Log In, enter your **Email** and **Password** if you have an account setup or click on **Sign Up** to request your login credentials.

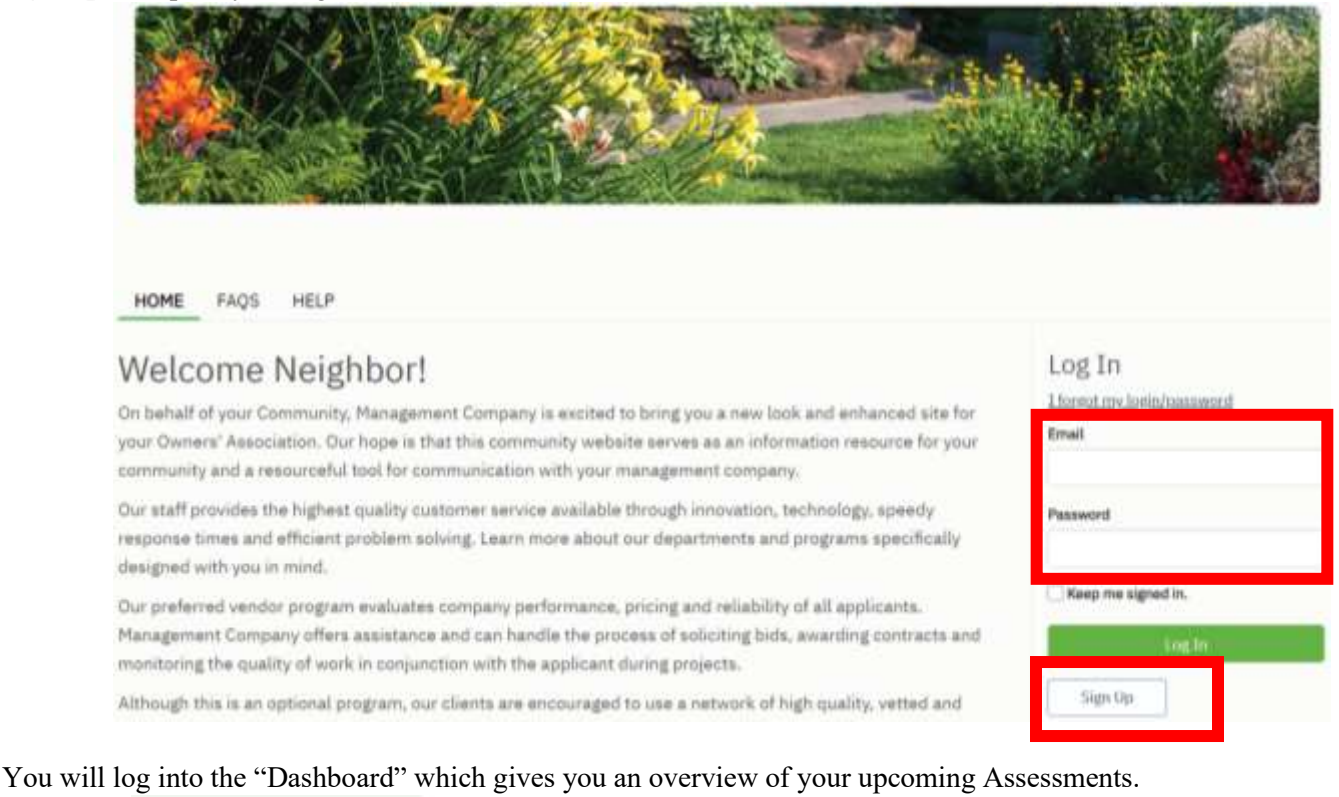

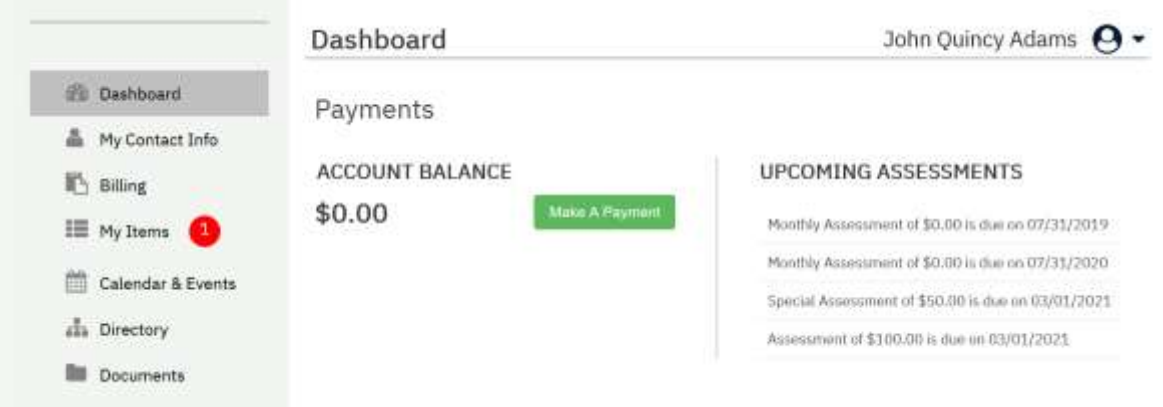

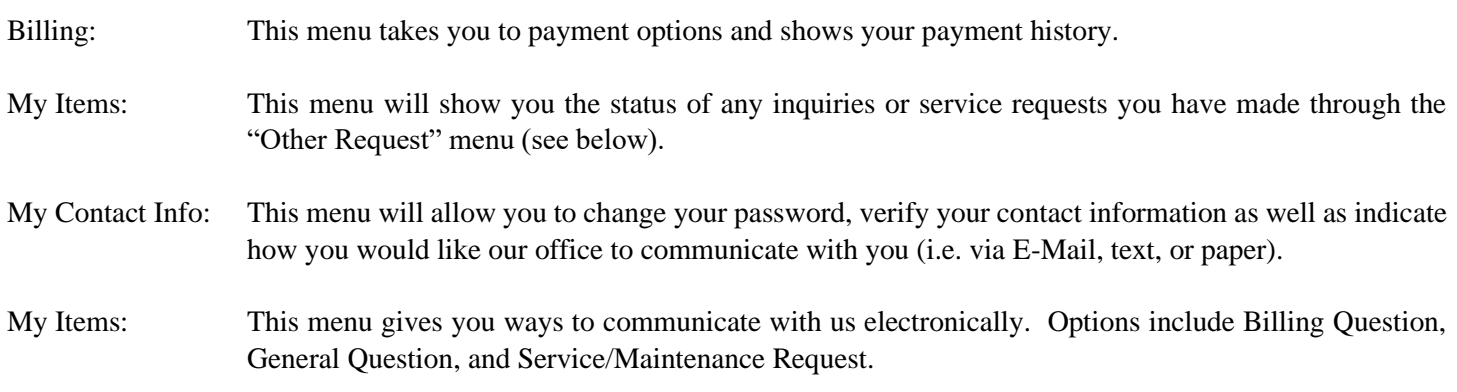